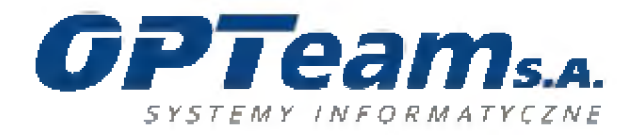

# Instrukcja logowania do sieci eduroam dla pracowników

Nazwa sieci (SSID): Obsługiwane standardy Wi-Fi: Typ zabezpieczeń: Szyfrowanie: Metoda uwierzytelniania: Uwierzytelnianie (faza 2): Login: Hasło:

eduroam 802.11 b/g/n WPA enterprise lub WPA2 enterprise TKIP (WPA) lub AES-CCMP (WPA2) EAP-PEAP EAP-MSCHAPv2 [login@prac.ur.edu.pl](mailto:login@prac.ur.edu.pl) zgodne z kontem

Zalecane stosowanie WPA2(AES).

## **Spis treści**

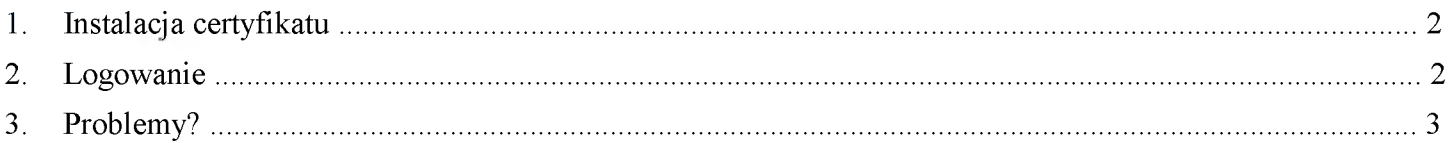

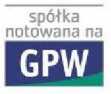

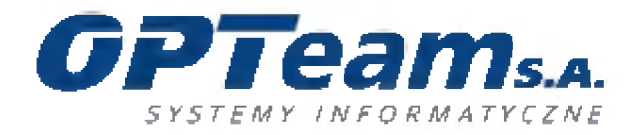

# **1. Instalacja certyfikatu**

Aktualny certyfikat można pobrać ze strony [http://ed](http://eduroam_ur_edu_pl/)uroam.ur.edu.pl/

### **2. Logowanie**

Po uzyskaniu połączenia z siecią eduroam należy podać login i hasło.

#### **Windows Vista/7**

Po chwili wyskoczy monit jeśli logujemy się po raz pierwszy.

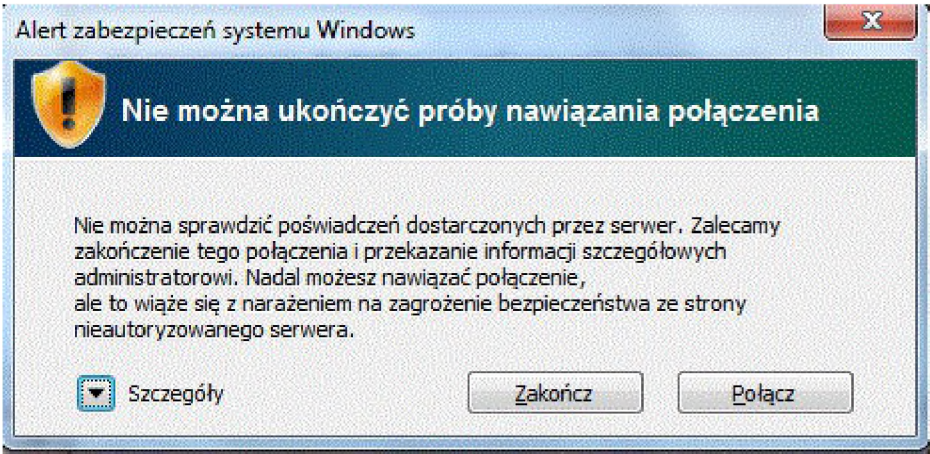

Należy rozwinąć szczegóły i zweryfikować czy łączymy się do prawidłowego serwera. Prawidłowy serwer Radius to: **radius.ur.local** Prawidłowy urząd certyfikacji: **CA-UR**

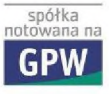

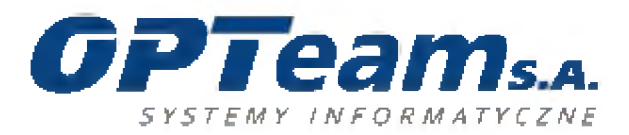

**OPTeam Spółka Akcyjna** Podkarpacki Park Naukowo-Technologiczny 36-002 Jasionka, Tajęcina 113 tel. 017 86 72 100, fax 017 85 20 138 e-mail:[opteam@opteam.pl](mailto:opteam@opteam.pl), www.optean

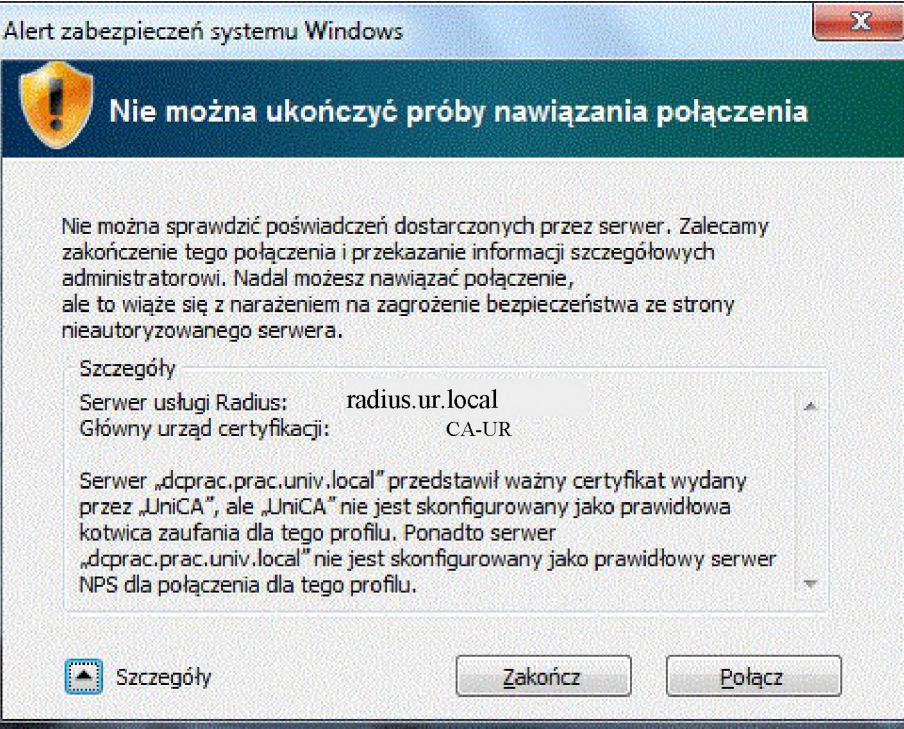

Jeśli powyższe dane są prawidłowe klikamy "Połącz". Od tej chwili jesteśmy zalogowani do sieci Wi-Fi eduroam.

## **3. Problemy?**

Jeśli próba połączenia nie powiodła się należy zweryfikować następujące ustawienia:

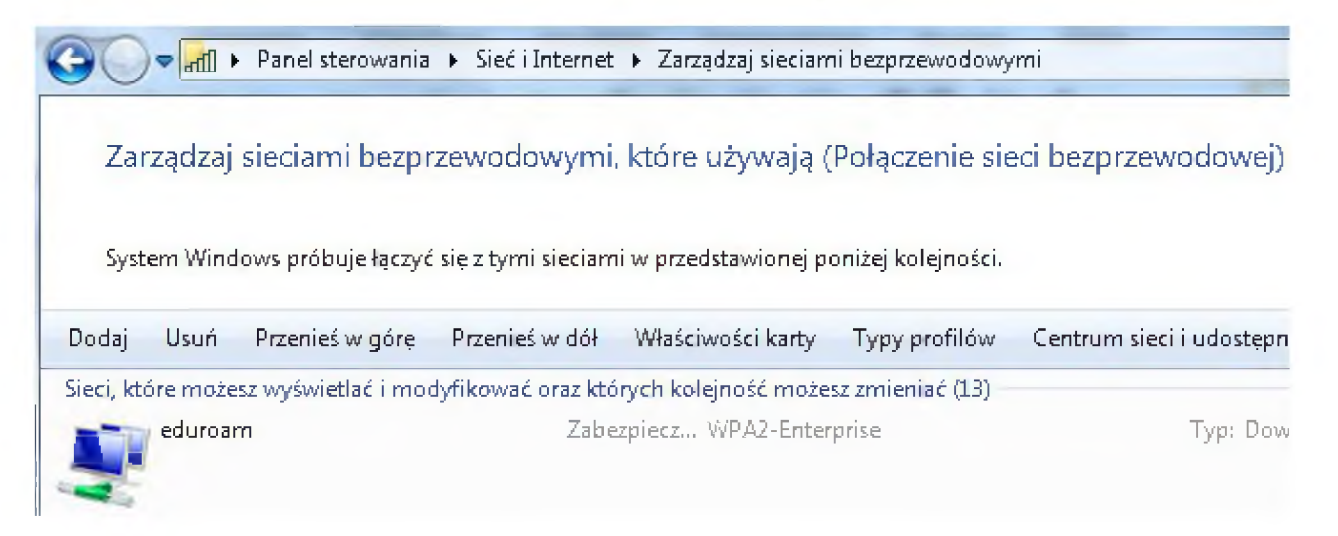

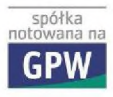

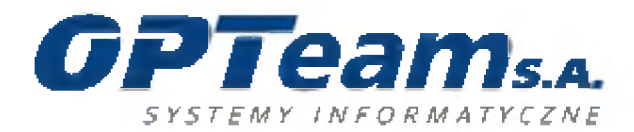

J.

**OPTeam Spółka Akcyjna**

Podkarpacki Park Naukowo-Technologiczny 36-002 Jasionka, Tajęcina 113 tel. 017 86 72 100, fax 017 85 20 138 e-mail:[opteam@opteam.pl](mailto:opteam@opteam.pl), [www.opteam.pl](http://www.opteam.pl)

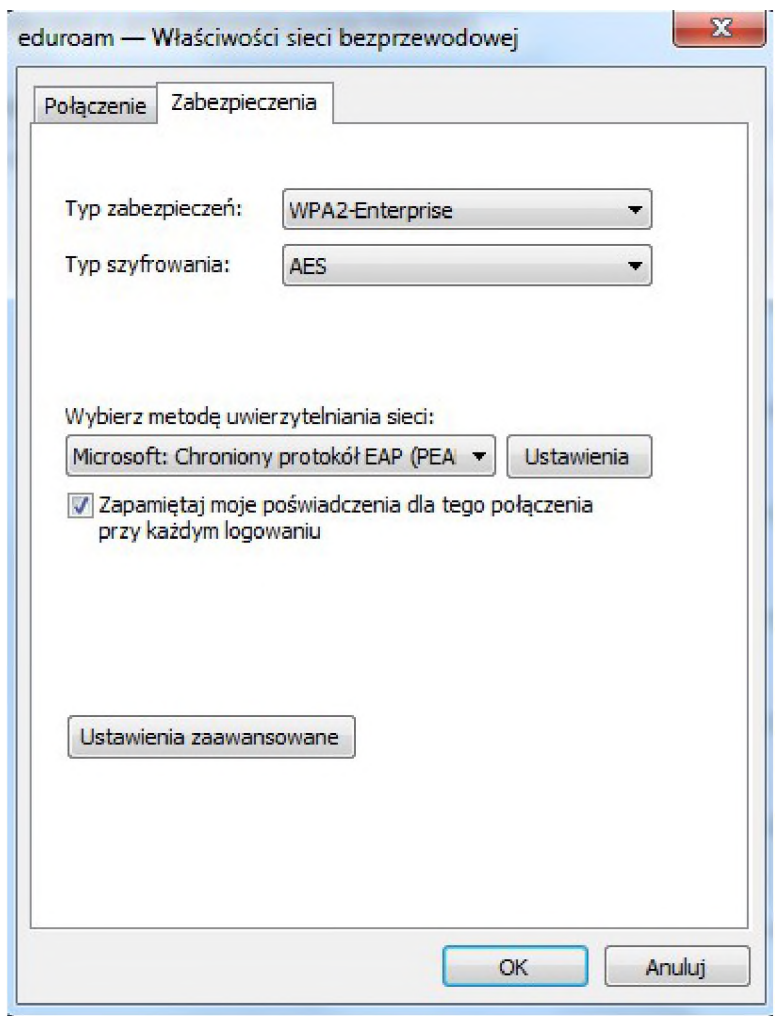

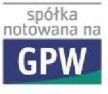

#### **OPTeam Spółka Akcyjna**

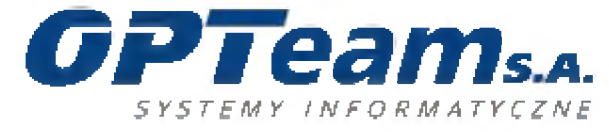

Podkarpacki Park Naukowo-Technologiczny 36-002 Jasionka, Tajęcina 113 tel. 017 86 72 100, fax 017 85 20 138 e-mail:[opteam@opteam.pl](mailto:opteam@opteam.pl), [www.opteam.pl](http://www.opteam.pl)

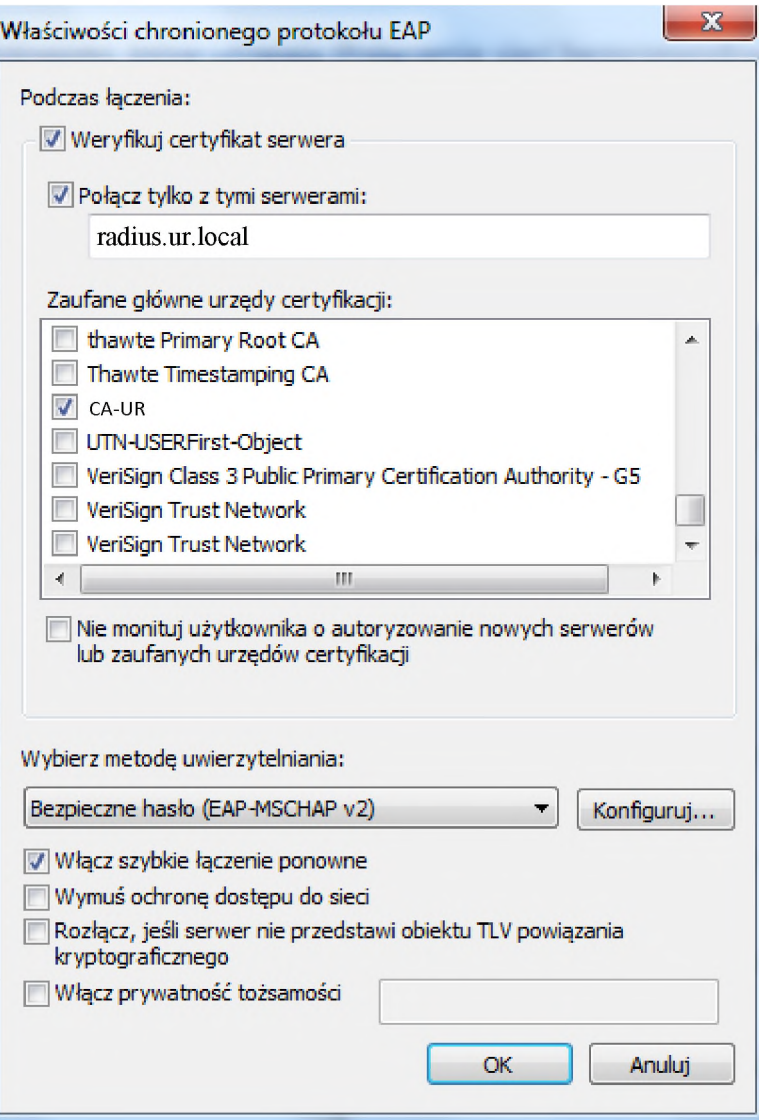

Po kliknięciu "Konfiguruj..." poniższe pole powinno być wyczyszczone.

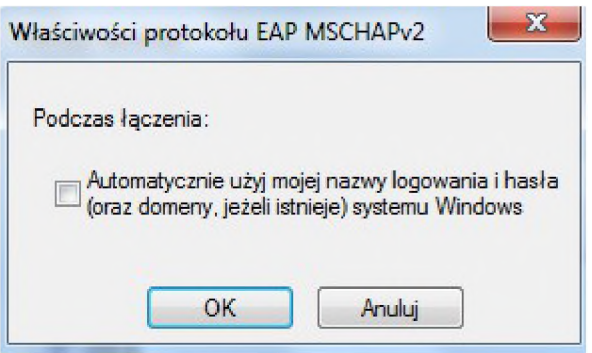

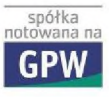